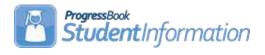

## Quick Reference – FY20 Period 'S' (All Districts, All Windows)

| Task                                                                                                    | Completed | Initials |
|----------------------------------------------------------------------------------------------------|-----------|----------|
| Task 1: Verify Student Admission and Withdrawals.                                                                                                    |           |          |
| •                                                                                                    |           |          |
| Task 2: Reporting Preschool students with new How Received Codes.<br><u>StudentInformation</u> – <u>SIS</u> – <u>Student</u> – <u>Edit Student Profile</u> – <u>FS Tab</u>                                                        |           |          |
| Task 3: Verify Student SSIDs. <u>StudentInformation - Management - Import/Export - State Student ID Export</u> to submit a batch or run <u>StudentInformation - SIS - School - Student Reports - Students with No SSID report</u> |           |          |
| Task 4: Verify Non-reportable Students. <u>StudentInformation</u> – <u>EMIS</u> – <u>Student Reporting Collection (S)</u>                                                                                                    |           |          |
| Task 5: Run the STAT report to verify students' EMIS Situation assignments. <u>StudentInformation</u> – <u>SIS</u> – <u>School</u> – <u>Student Reports</u> – <u>Student Status/Attendance Code (STAT)</u>                        |           |          |
| Task 6: Verify the Percent of Time Field for students attending less than 100%.<br><u>StudentInformation</u> – <u>SIS</u> – <u>Student</u> – <u>Edit Student Profile</u>                                                          |           |          |
| Task 7: Verify/Update County of Residence on FS tab. <u>StudentInformation</u> – <u>SIS</u> – <u>Student</u> – <u>Edit Student Profile</u>                                                                                        |           |          |
| Task 8: Update Fiscal Year Began 9 <sup>th</sup> for all incoming Freshman. <u>StudentInformation</u> – <u>Management</u> – <u>Ad-Hoc Updates</u> – <u>Student Profile Bulk Update</u>                                            |           |          |
| Task 9: Update Disadvantagement values on the FD tab. <u>StudentInformation</u> – <u>SIS</u> – <u>Student</u> – <u>Edit Student Profile</u>                                                                                       |           |          |
| Task 10: Verify Race/Ethnicity for newly enrolled students. <u>StudentInformation</u> - <u>SIS</u> - <u>Student</u> - <u>Edit Student Profile</u>                                                                                 |           |          |
| Task 11: Verify Home Language and Native Language fields.<br><u>StudentInformation - SIS - Student - Edit Student Profile</u>                                                                                                    |           |          |
| Task 12: Verify and Update CTE Program of Concentration. <u>StudentInformation</u> - <u>SIS</u> - <u>Student</u> - <u>Edit Student Profile</u>                                                                                    |           |          |
| Task 13: Update October IEP Outcome field. <u>StudentInformation</u> – <u>SIS</u> – <u>Student</u> – <u>Edit Student Profile</u>                                                                                                  |           |          |
| Task 14: Update LEP Option for Students. <u>StudentInformation</u> - <u>SIS</u> - <u>Student</u> - <u>Edit Student Profile</u>                                                                                                    |           |          |
| Task 15: Update Retained Status.<br><u>StudentInformation</u> - <u>SIS</u> - <u>Student</u> - <u>Edit Student Profile</u>                                                                                                    |           |          |
| Task 16: Update Military Student Identifier. <u>StudentInformation</u> - <u>SIS</u> - <u>Student</u> - <u>Edit Student Profile</u>                                                                                                |           |          |
| Task 17: Update Admitted from IRN and Withdrawn to IRN. <u>StudentInformation - SIS - Student - Edit Student Profile</u> <u>StudentInformation - SIS - Student - Withdraw Student</u>                                             |           |          |
| Task 18: Verify student demographic and disability information is correct.  StudentInformation - SIS - School - Student Reports - Student Roster Detail (R101-A)                                                                  |           |          |
| Task 19: Run Verify – Student Demographic (UNCLEMIS) and correct any outstanding errors.                                                                                                    |           |          |
| StudentInformation - EMIS - Student Reporting Collection (S)                                                                                                    |           |          |

| COMMUNITY SCHOOL ONLY Task 20: Update FLICS IRN – Attending District IRN Last October.  StudentInformation - SIS - Student - Edit Student Profile                                                                                                    |  |
|----------------------------------------------------------------------------------------------------|--|
| COMMUNITY SCHOOL ONLY Task 21: Update Transportation records for students who were transported any day of Count Week.  StudentInformation - SIS - Student - Edit Student Profile                                                                                                    |  |
| COMMUNITY SCHOOL ONLY Task 22: Reporting FF – Student Contact records & FG – Student Contact Address records. <u>StudentInformation</u> - <u>SIS</u> - <u>Student</u> – <u>Contacts Summary</u>                                                                                                    |  |
| Task 23: Verify Sub-calendars and EMIS Exceptions are set up correctly. <u>StudentInformation</u> – <u>EMIS</u> – <u>Calendar Reporting Collection C</u> – <u>Calendar Exception Management</u> <u>StudentInformation</u> – <u>EMIS</u> – <u>Calendar Reporting Collection C</u> – <u>Calendar Bulk Exception Management</u>    |  |
| Task 24: Verify students are assigned to the proper attendance pattern and attendance calendar. <u>StudentInformation</u> – <u>SIS</u> – <u>Attendance</u> – <u>Attendance Reports</u> – <u>District-wide Membership Report (R500)</u> <u>StudentInformation</u> – <u>EZ Query</u> – <u>Reports</u> – <u>SIS Student Search</u> |  |
| Task 25: Add Student Acceleration records. <u>StudentInformation</u> – <u>SIS</u> – <u>Student</u> – <u>Assessment</u> – <u>Student Acceleration (FB)</u>                                                                                                    |  |
| Task 26: Update Third Grade Reading Guarantee values. <u>StudentInformation</u> - <u>SIS</u> - <u>Student</u> - <u>Edit Student Profile</u>                                                                                                    |  |
| Task 27: Add Student Withdrawal Override (FC). <u>StudentInformation - EMIS - Maintenance - Student Withdrawal Override (FC)</u>                                                                                                    |  |
| Task 28: Add Summer Withdrawal record (FL) – optional. <u>StudentInformation</u> - <u>EMIS</u> - <u>Maintenance</u> - <u>Student Summer Withdrawal Record</u>                                                                                                    |  |
| Task 29: Update Student Gifted records. <u>StudentInformation - SIS - Student - Gifted - Student Gifted Record</u>                                                                                                    |  |
| Task 30: Run Gifted Students Missing Records report. <u>StudentInformation - SIS - School - Student Reports - Gifted Students Missing Records</u>                                                                                                    |  |
| Task 31: Create Student Special Education records. <u>StudentInformation - SIS - Student - Special Education</u>                                                                                                    |  |
| Task 32: Create FE Student Graduation Requirement record. <u>StudentInformation - SIS - Student - Special Education</u>                                                                                                    |  |
| Task 33: Verify Special Education records. <u>StudentInformation</u> - <u>EMIS</u> - <u>Verify Special Education</u>                                                                                                    |  |
| Task 34: Update Graduation Date and Diploma Type. <u>StudentInformation</u> - <u>Management</u> - <u>Ad-Hoc Updates</u> - <u>Update Graduation Date</u> <u>StudentInformation</u> - <u>Management</u> - <u>Ad-Hoc Updates</u> - <u>Update Diploma Type</u>                                                                      |  |
| Task 35: Power Withdraw Graduating Seniors from your district.<br><u>StudentInformation</u> - <u>Management</u> - <u>Power Withdraw</u>                                                                                                    |  |
| Task 36: Update Seniors Not Graduating from your district. <u>StudentInformation</u> - <u>SIS</u> - <u>Student</u> - <u>Edit Student Profile</u>                                                                                                    |  |
| Task 37: Update the DN District and Building records. <u>StudentInformation</u> - <u>EMIS</u> - <u>Maintenance</u> - <u>District and Building Information</u>                                                                                                    |  |
| Task 38: Verify and Update Membership Codes with Staff or Program Provider.<br><u>StudentInformation</u> - <u>Management</u> - <u>School Administration</u> - <u>Membership Groups</u> - <u>Memberships</u>                                                                                                    |  |
| Task 39: Add/Update Student Memberships (Programs). <u>StudentInformation - SIS - Student - Edit Memberships</u> <u>StudentInformation - SIS - Student - Membership Members</u>                                                                                                    |  |

| Task 40: Verify student memberships. <u>StudentInformation</u> - <u>SIS</u> - <u>School</u> - <u>Student Reports</u> - <u>Student Roster By Membership (R102)</u>                                                                                                    |  |
|----------------------------------------------------------------------------------------------------|--|
| Task 41: Run MEMBEMIS to verify student memberships. <u>StudentInformation</u> - <u>EMIS</u> - <u>Student Reporting Collection (S)</u>                                                                                                    |  |
| Task 42: Verify Discipline Data and begin reporting Discipline Data.<br><u>StudentInformation</u> – <u>SIS</u> – <u>Discipline</u> – <u>Discipline Incidents</u>                                                                                                    |  |
| Task 43: Run and save a copy of EMIS Attendance Hours Summary Report - StudentInformation - SIS - Attendance - Attendance Reports - District-Wide Membership Report (R500)                                                                                                    |  |
| Task 44: Run ATTUPEMIS in update mode. <u>StudentInformation</u> - <u>EMIS</u> - <u>Student Reporting Collection (S)</u>                                                                                                    |  |
| Task 45: Manually enter attendance on the FS - Attendance tab for non-preschool students who attend the ESC, Board of DD Students, JVS Satellite Students, College Credit Plus, and non-public students who are placed at district expense studentInformation - SIS - Student - Edit Student Profile |  |
| Task 46: Student Truancy and Excessive Absence (FT) record. <u>StudentInformation</u> - <u>SIS</u> - <u>Student</u> - <u>Attendance</u> - <u>Student Absence Intervention</u>                                                                                                    |  |
| Task 47: Run MAJOREMIS to calculate Majority of Attendance IRN.<br>StudentInformation - EMIS - Student Reporting Collection (S)                                                                                                    |  |
| Task 48: Run CHECK_EMIS for Period S. <u>StudentInformation</u> - <u>EMIS</u> - <u>Student Reporting Collection (S)</u>                                                                                                    |  |
| Task 49: Period S Transfer. <u>StudentInformation</u> - <u>EMIS</u> - <u>Student Reporting Collection (S)</u>                                                                                                    |  |
| Task 50: Run the Collection.                                                                                                    |  |